## Logging into Adobe Express (NEW)

- 1. Go to [new.express.adobe.com](http://new.express.adobe.com) in your web browser. Chrome works best.
- 2. Click on "Continue with Google"

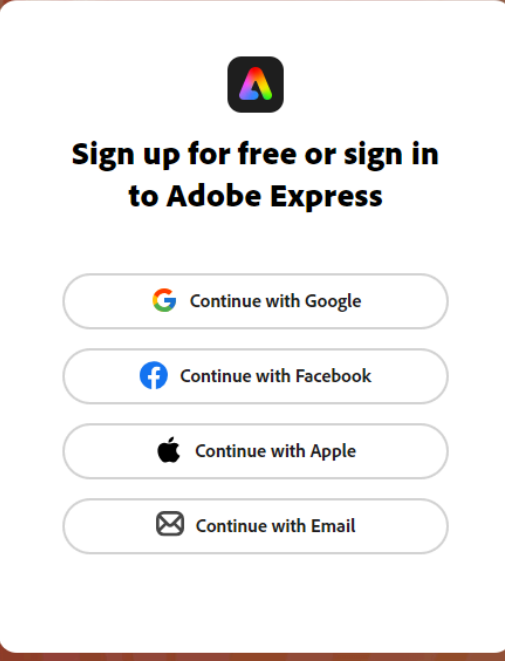

3. Enter your login information for your Google account through LPPS. (@livingstonschools.net account)

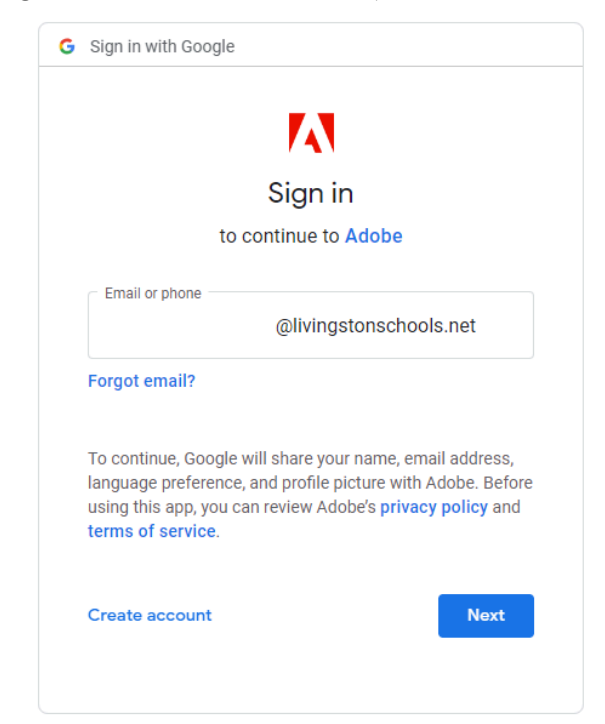